## **Shipping Rules for Magento 2**

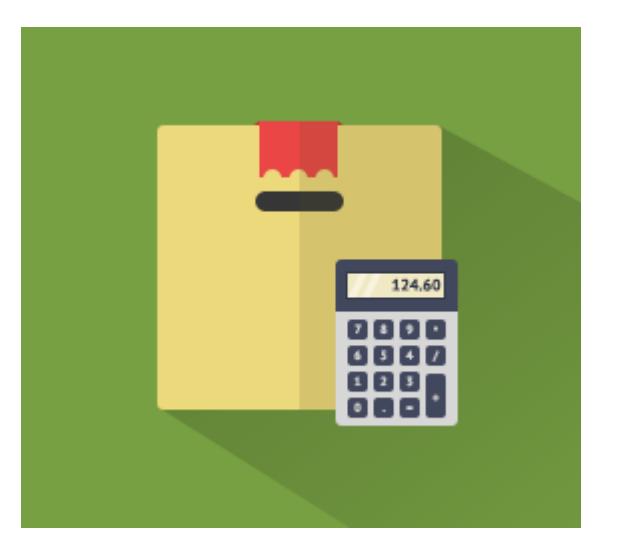

### **Magento 2 Extension User Guide**

#### **Official extension page: [Shipping Rules for Magento 2](http://amasty.com/shipping-rules-for-magento-2.html)**

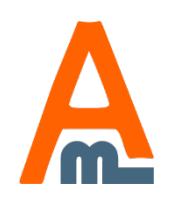

User Guide: [Shipping Rules for Magento 2](http://amasty.com/shipping-rules-for-magento-2.html)

Suppor[thttp://amasty.com/contacts/](http://amasty.com/contacts/)

## **Table of contents:**

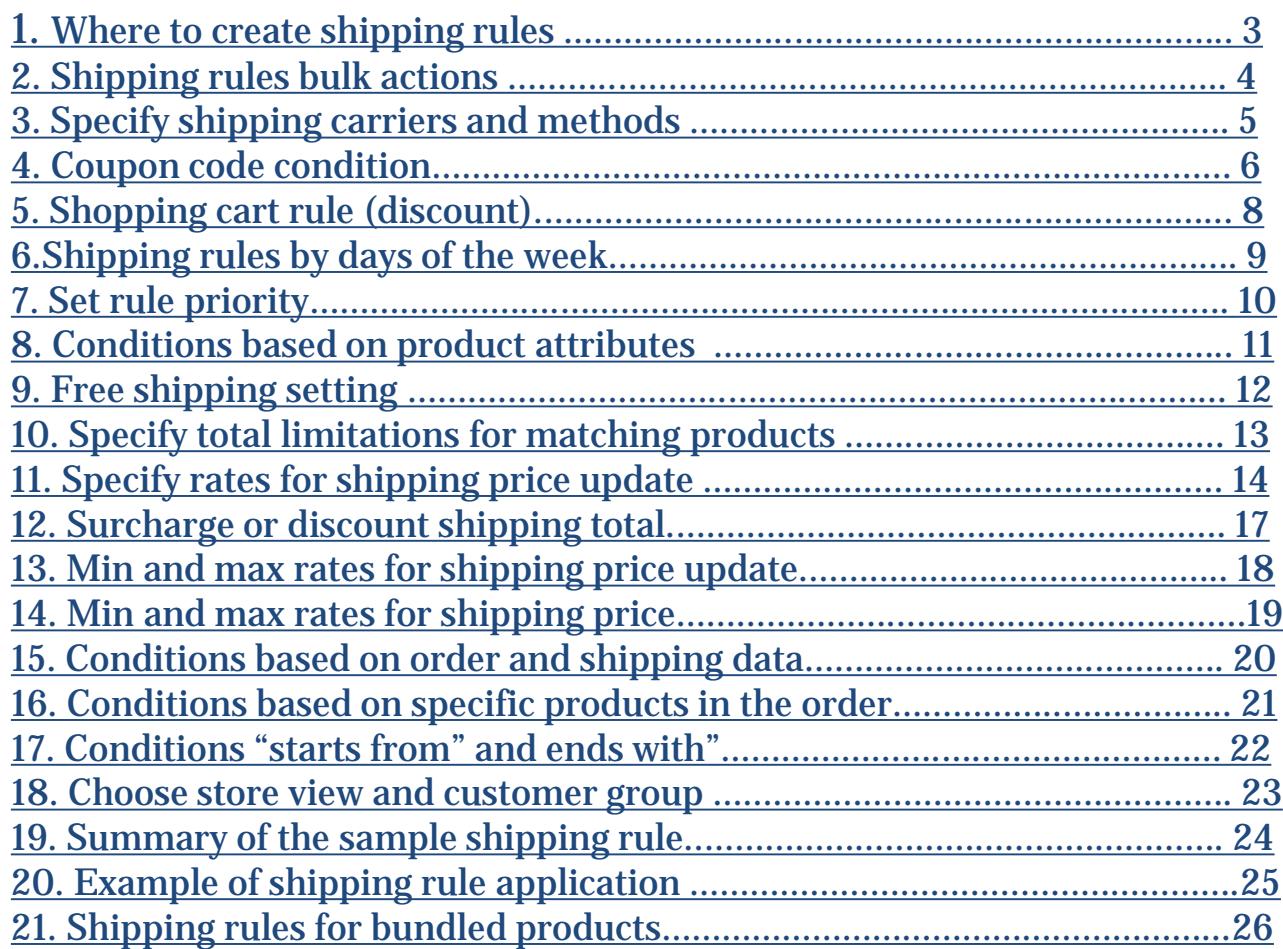

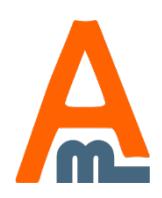

### User Guide: [Shipping Rules for Magento 2](http://amasty.com/shipping-rules-for-magento-2.html)

### **1. Where to create shipping rules**

<span id="page-2-0"></span>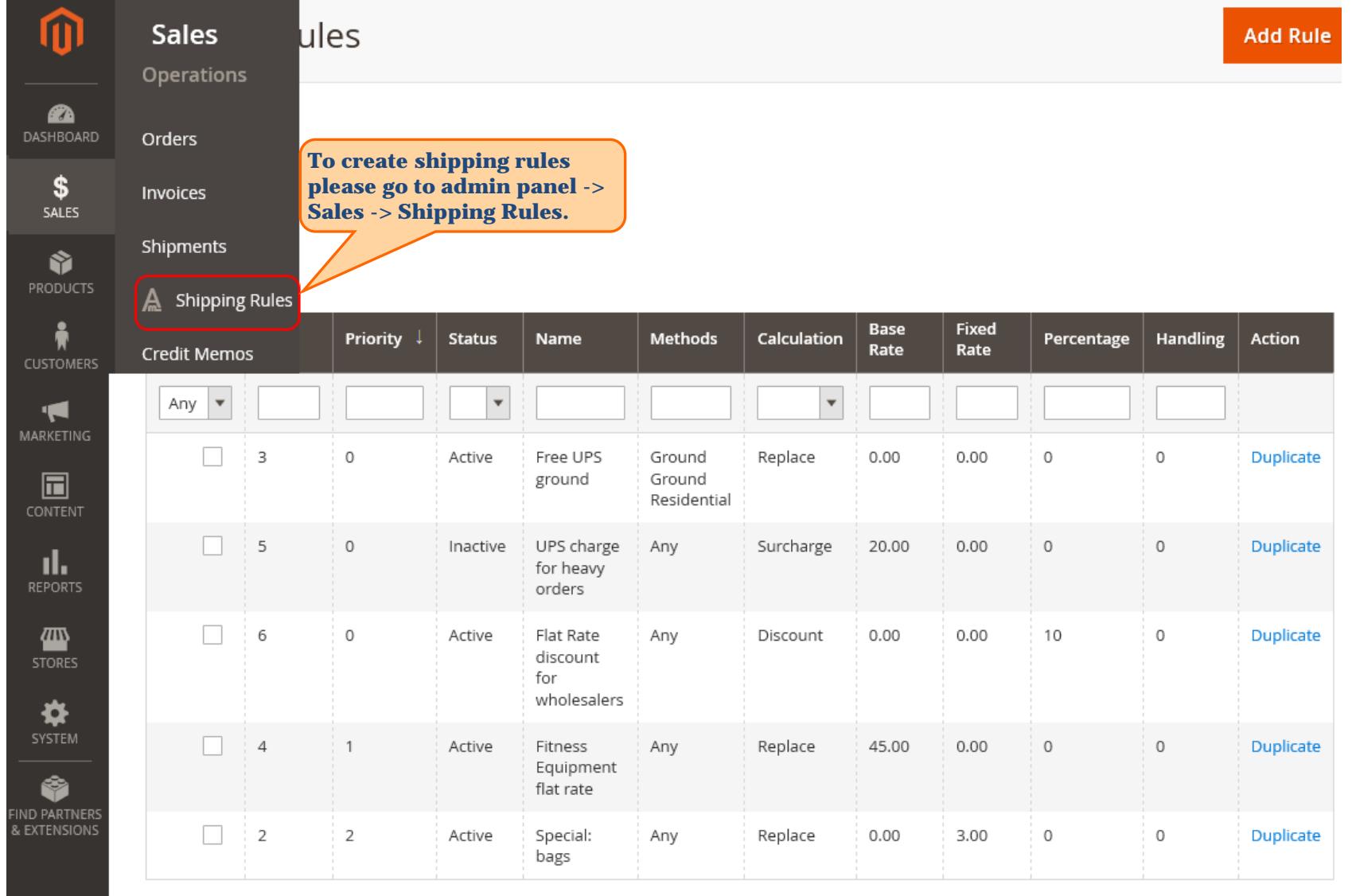

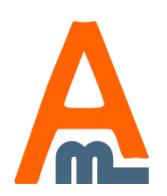

#### **2. Shipping rules bulk actions**

<span id="page-3-0"></span>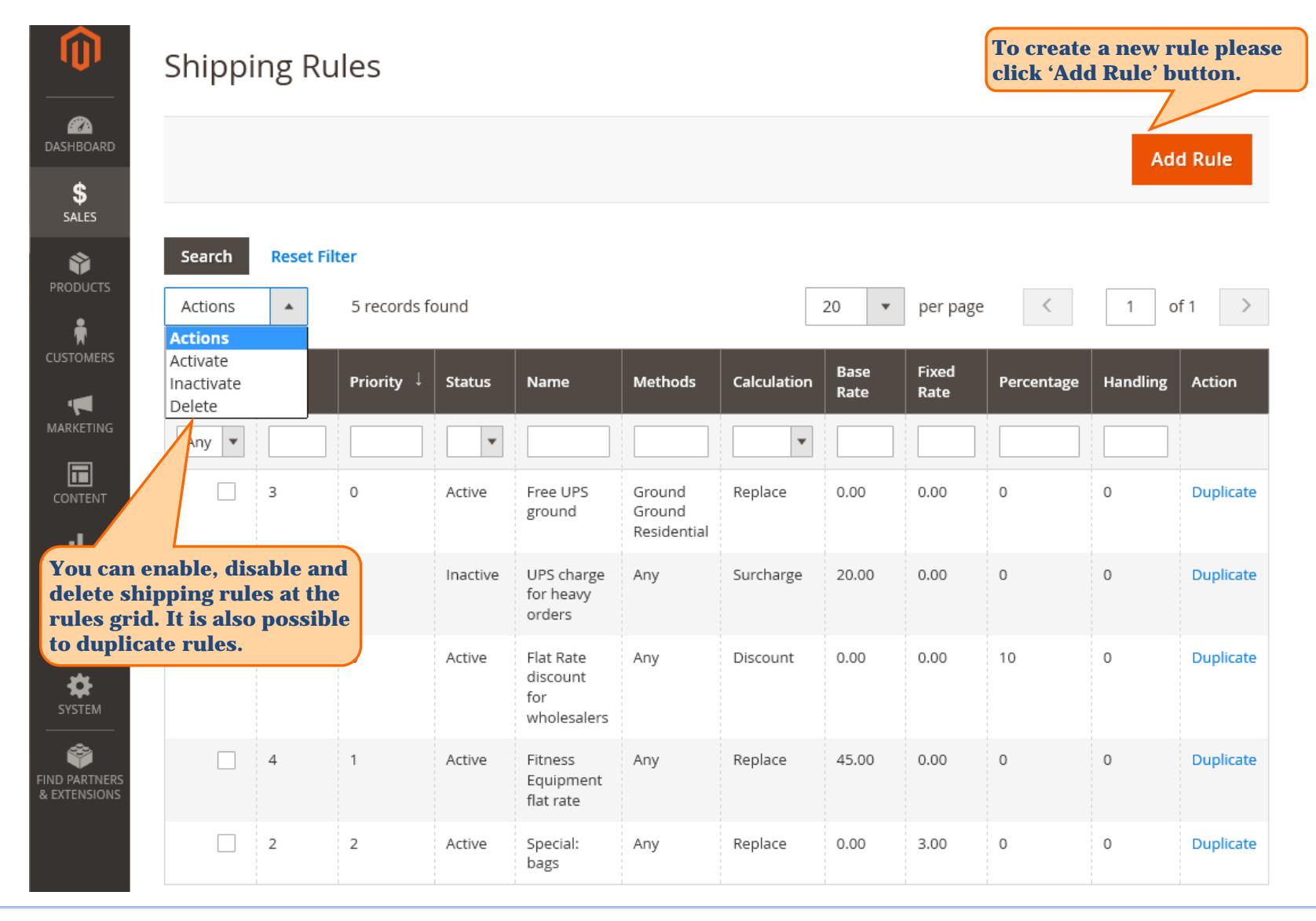

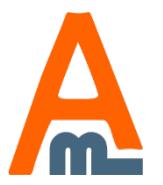

#### User Guide: [Shipping Rules for Magento 2](http://amasty.com/shipping-rules-for-magento-2.html)

Support: <http://amasty.com/contacts/>

### **3. Specify shipping carriers and methods** Edit Shipping Rule `Free UPS ground`

<span id="page-4-0"></span>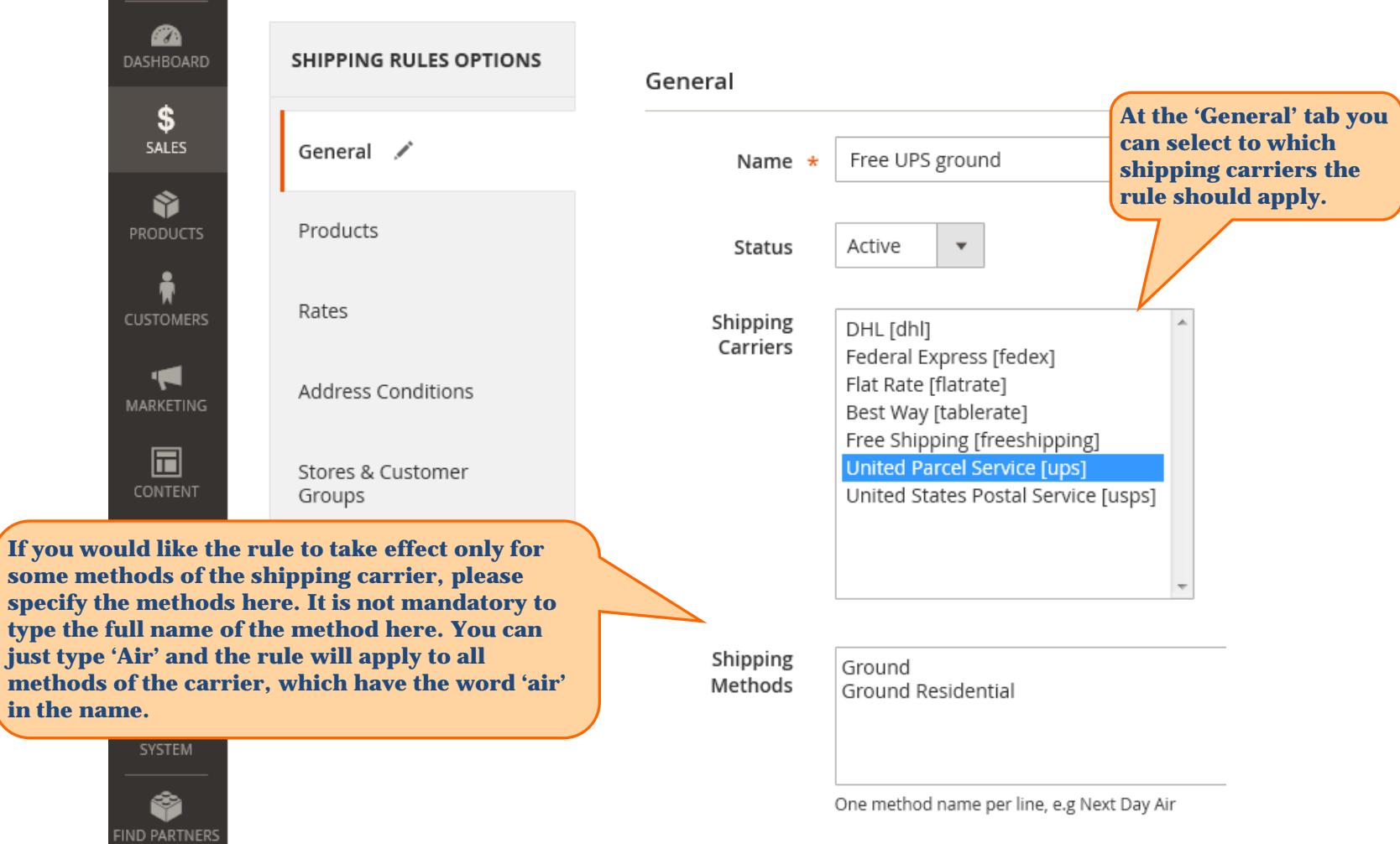

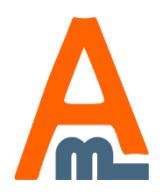

type just t

& EXTENSIONS

⑪

#### User Guide: [Shipping Rules for Magento 2](http://amasty.com/shipping-rules-for-magento-2.html)

Support<http://amasty.com/contacts/>

### **4. Coupon Code condition**

<span id="page-5-0"></span>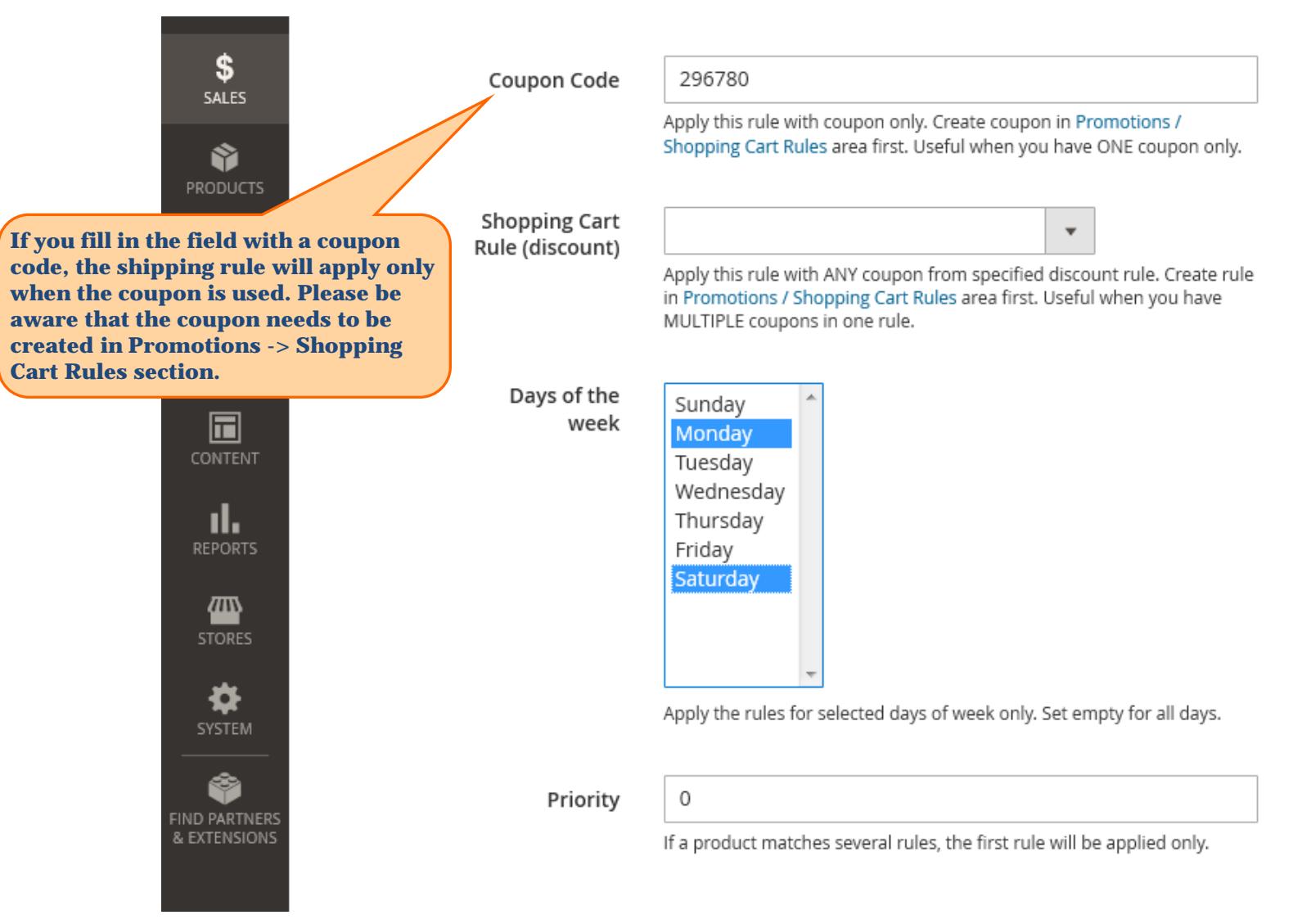

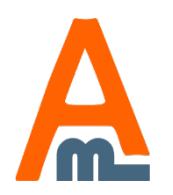

#### User Guide: [Shipping Rules for Magento 2](http://amasty.com/shipping-rules-for-magento-2.html)

### **5. Shopping cart rule (discount)**

<span id="page-6-0"></span>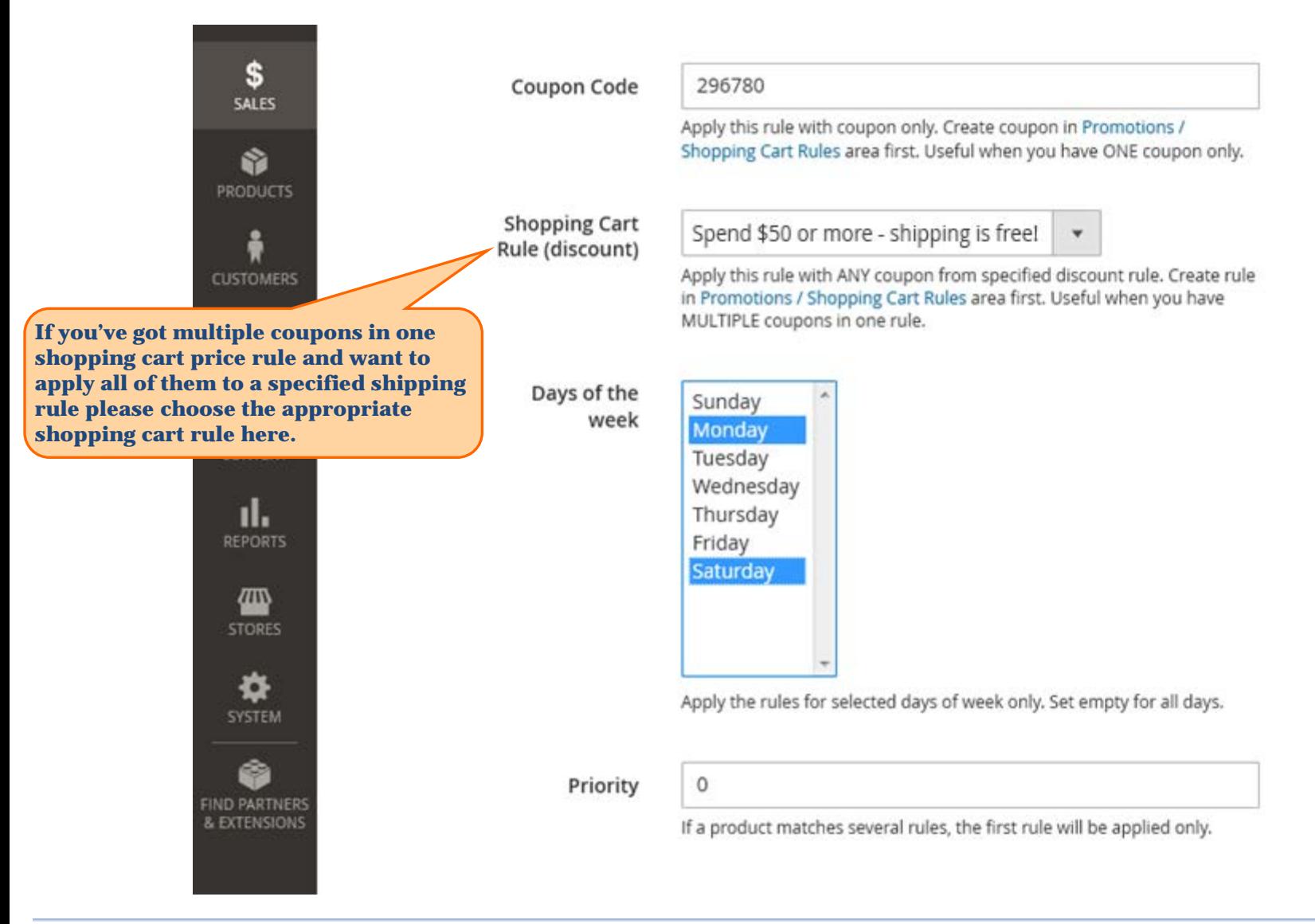

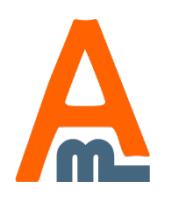

#### User Guide: [Shipping Rules for Magento 2](http://amasty.com/shipping-rules-for-magento-2.html)

### **6. Shipping rules by days of the week**

<span id="page-7-0"></span>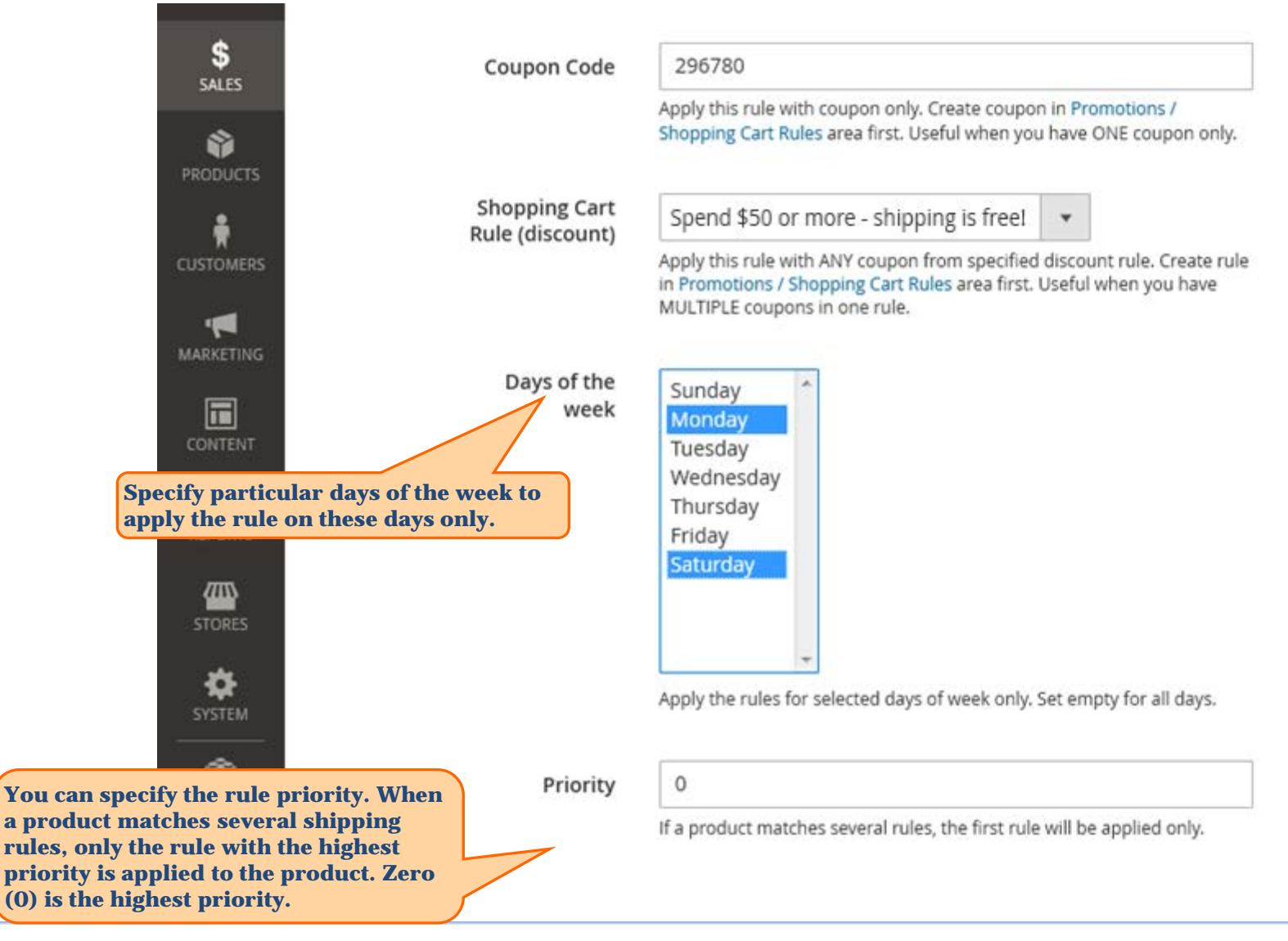

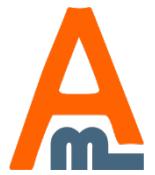

#### User Guide: [Shipping Rules for Magento 2](http://amasty.com/shipping-rules-for-magento-2.html)

### **7. Set rule priority**

<span id="page-8-0"></span>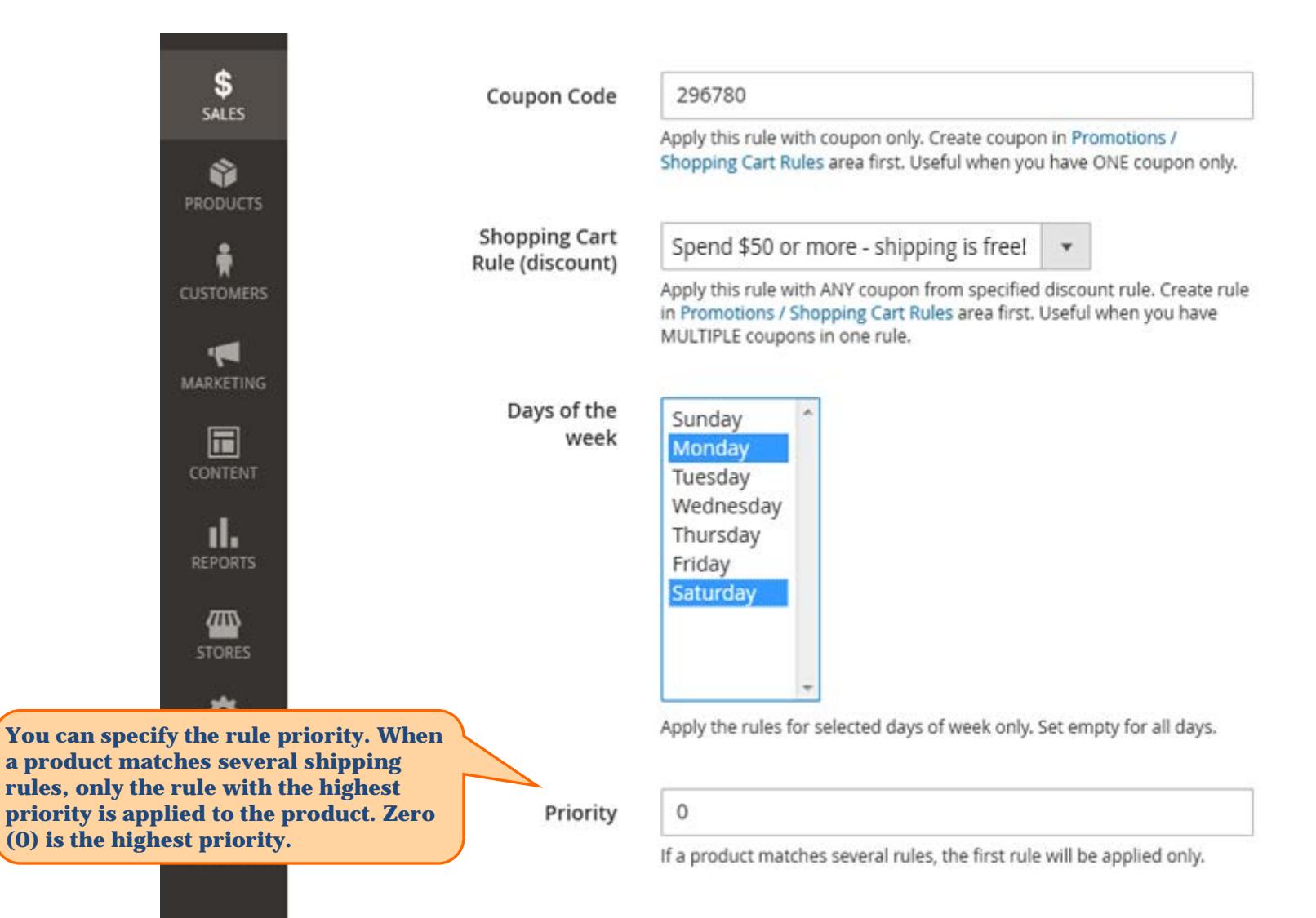

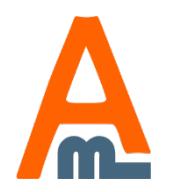

#### User Guide: [Shipping Rules for Magento 2](http://amasty.com/shipping-rules-for-magento-2.html)

### **8. Conditions based on product attributes**

<span id="page-9-0"></span>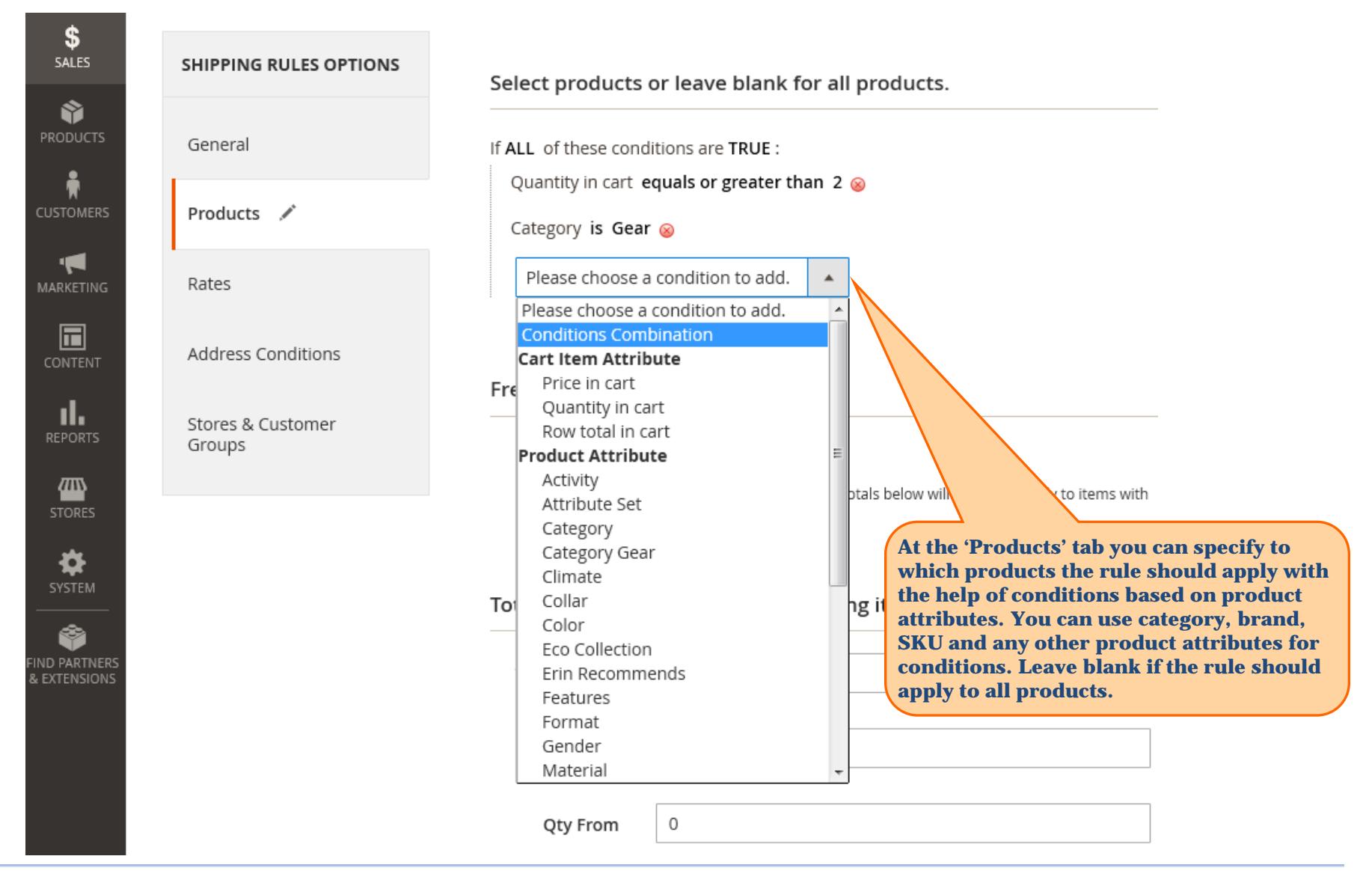

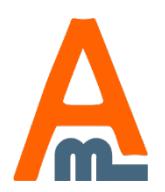

#### User Guide: [Shipping Rules for Magento 2](http://amasty.com/shipping-rules-for-magento-2.html)

### **9. Free shipping setting**

<span id="page-10-0"></span>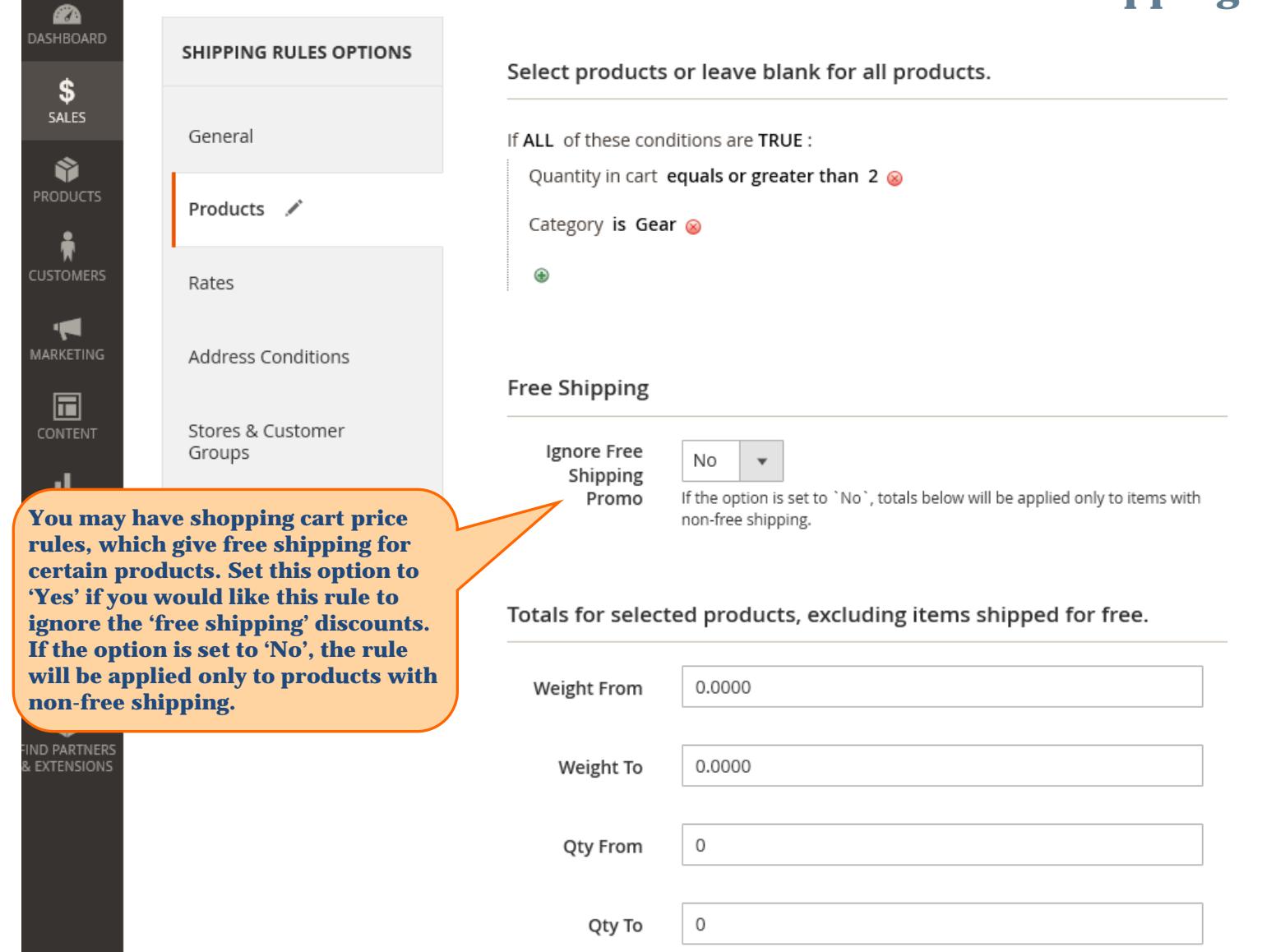

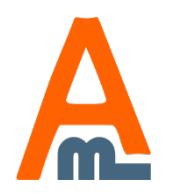

### User Guide: [Shipping Rules for Magento 2](http://amasty.com/shipping-rules-for-magento-2.html)

<span id="page-11-0"></span>**Free Shipping** 

Ignore Free No  $\overline{\mathbf{v}}$ Shipping Promo If the option is set to `No`, totals below will be applied only to items with non-free shipping.

Totals for selected products, excluding items shipped for free.

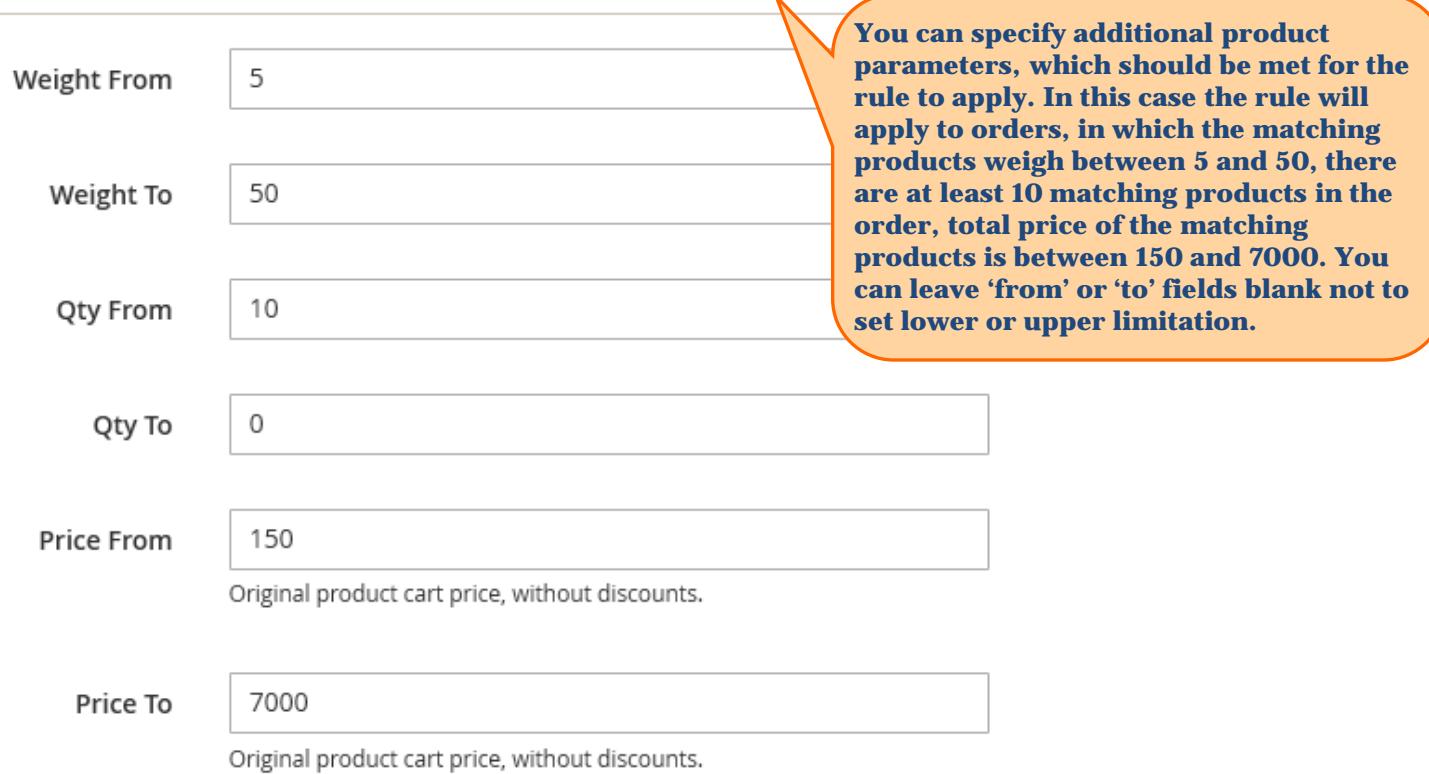

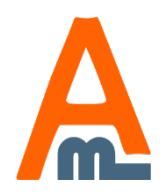

User Guide: [Shipping Rules for Magento 2](http://amasty.com/shipping-rules-for-magento-2.html)

### **11. Specify rates for shipping price update**

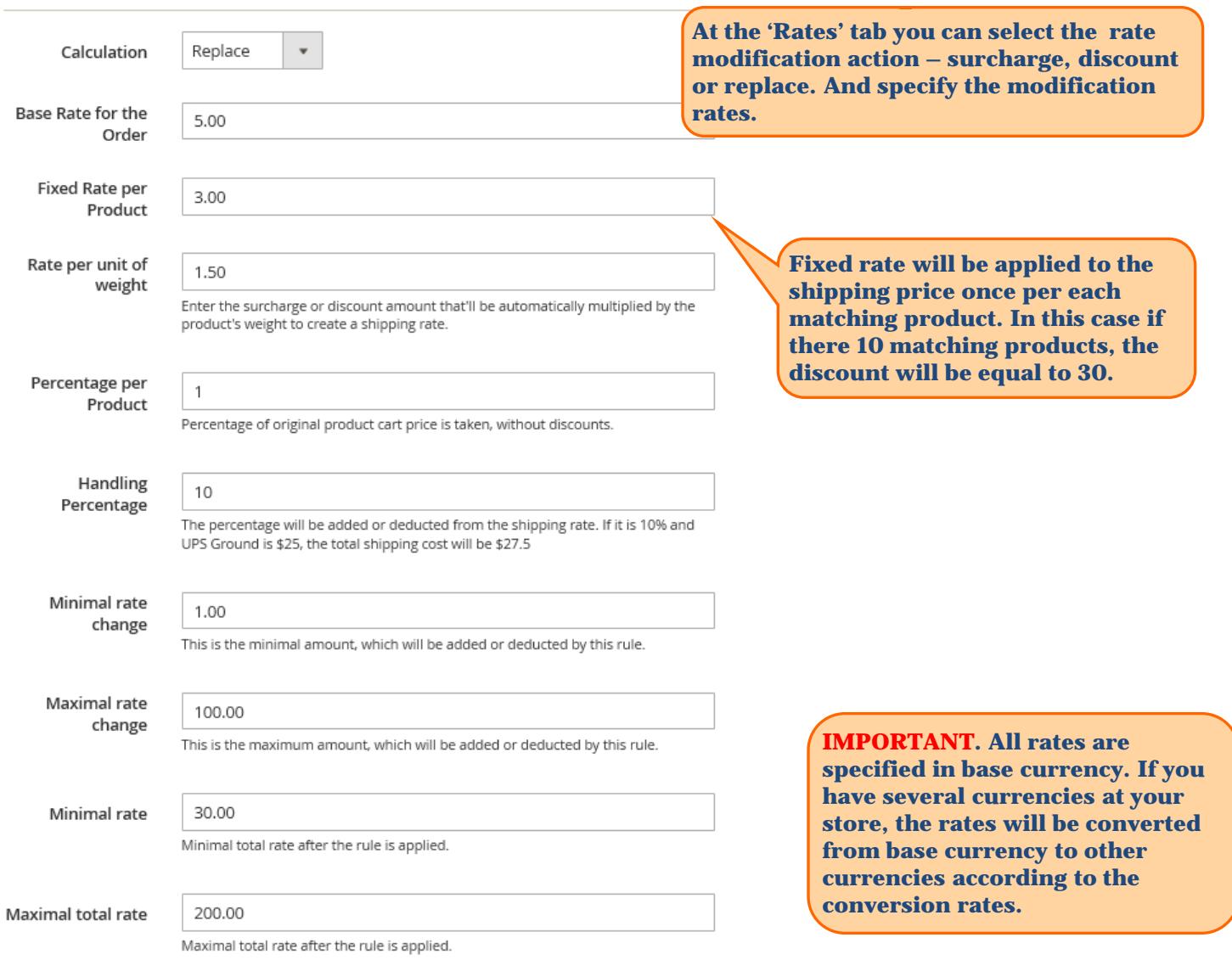

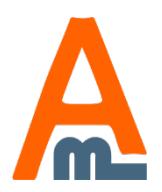

<span id="page-12-0"></span>Rates

User Guide: [Shipping Rules for Magento 2](http://amasty.com/shipping-rules-for-magento-2.html)

### **11. Specify rates for shipping price update**

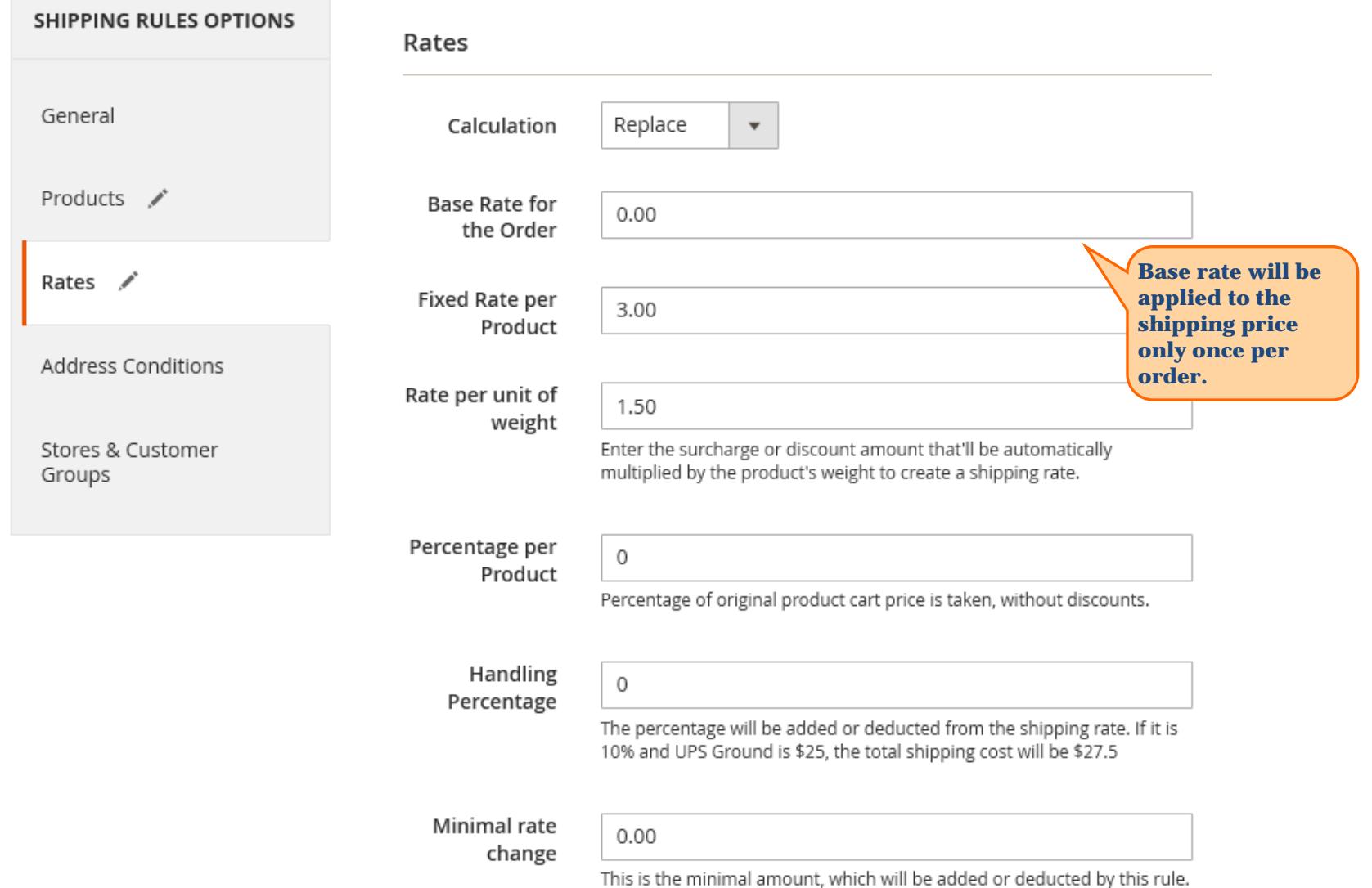

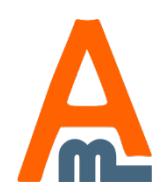

#### User Guide: [Shipping Rules for Magento 2](http://amasty.com/shipping-rules-for-magento-2.html)

### **11. Specify rates for shipping price update**

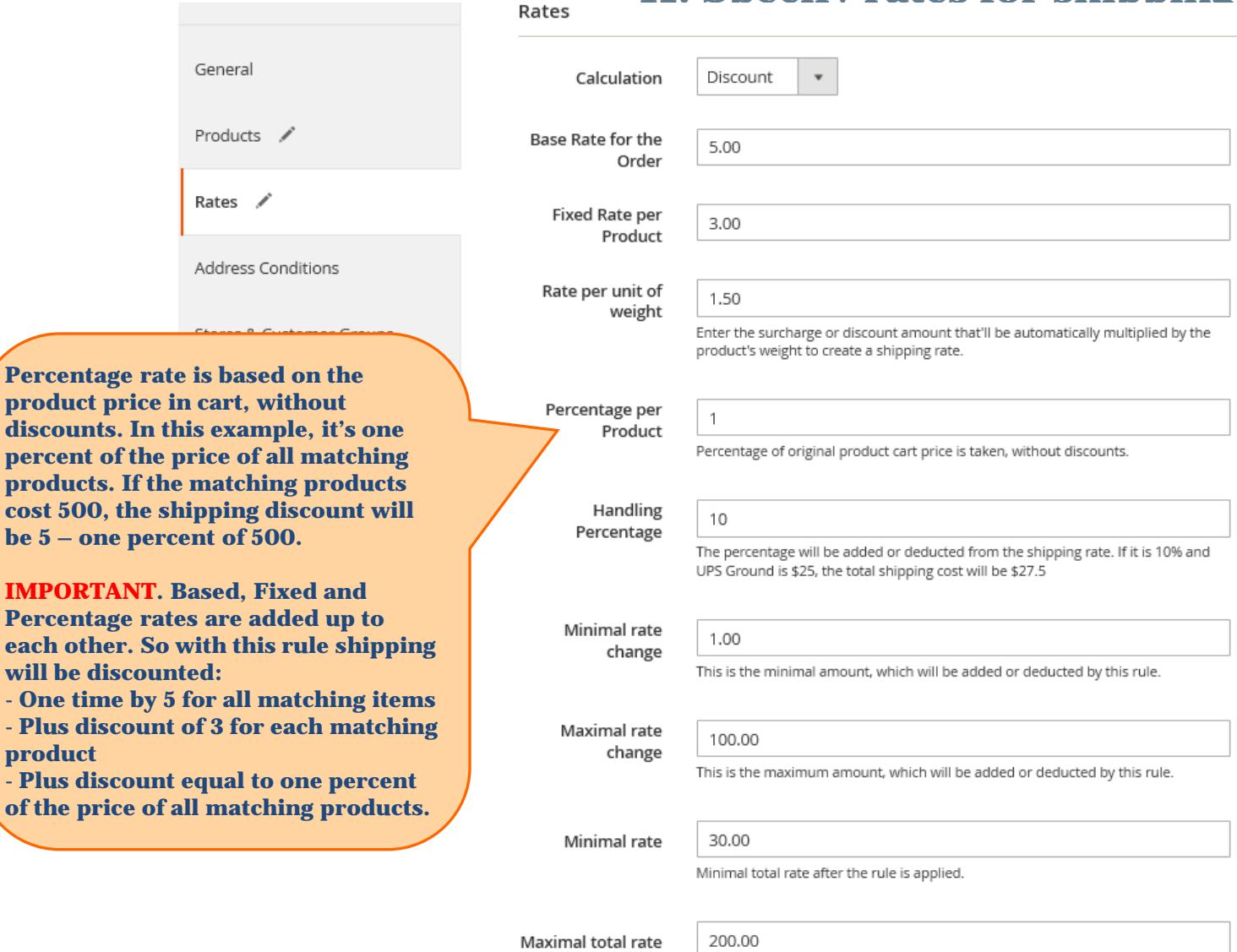

Maximal total rate after the rule is applied.

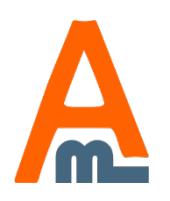

**Percent** 

 $be 5 - c$ 

**each** of

**- Plus discount of 3 for each matching** 

**of the** 

Support: <http://amasty.com/contacts/><br>Page 16 User Guide: [Shipping Rules for Magento 2](http://amasty.com/shipping-rules-for-magento-2.html)

#### **12. Surcharge or discount shipping total**

<span id="page-15-0"></span>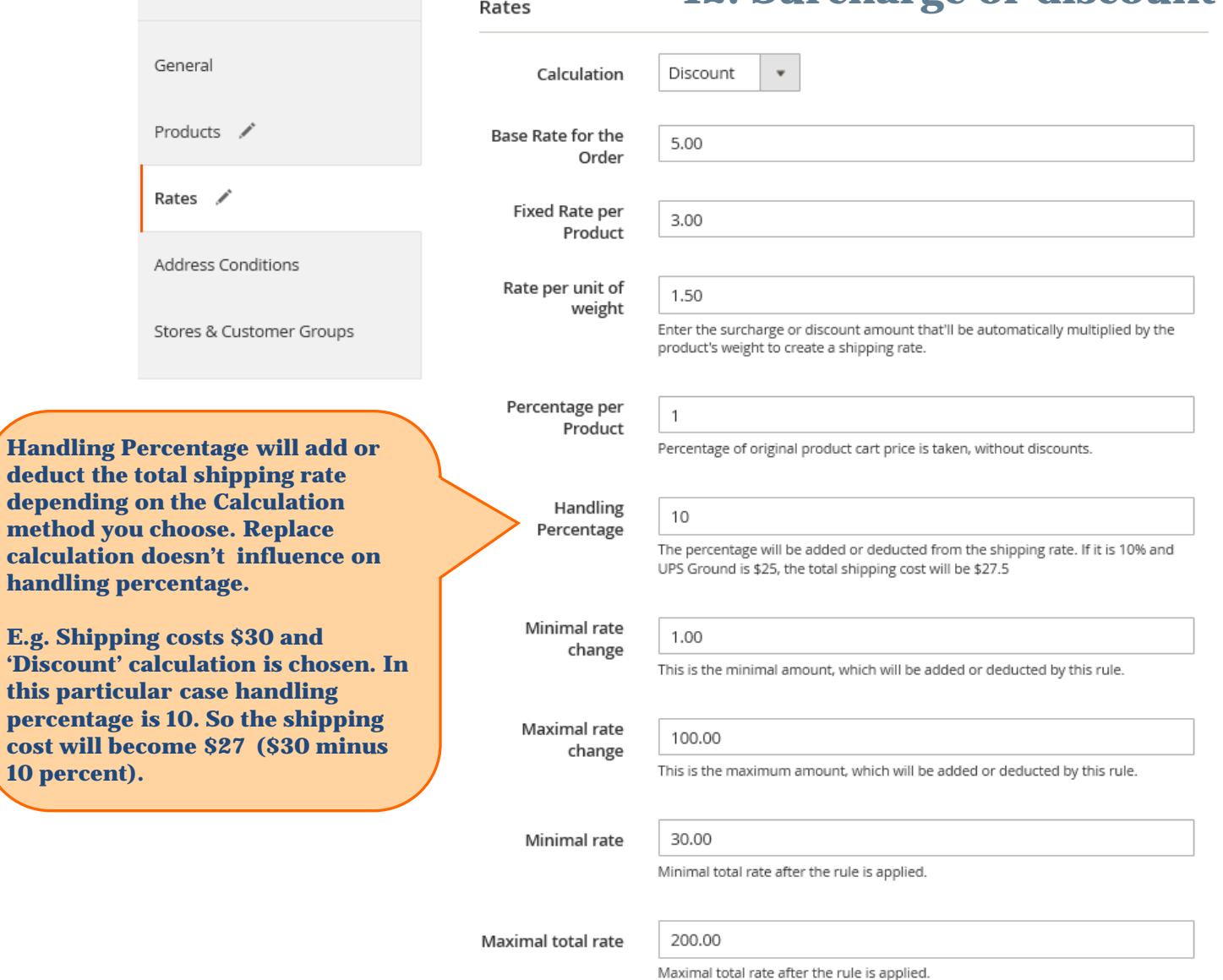

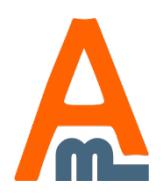

User Guide: [Shipping Rules for Magento 2](http://amasty.com/shipping-rules-for-magento-2.html)

### **13. Min and max rates for shipping price update**

<span id="page-16-0"></span>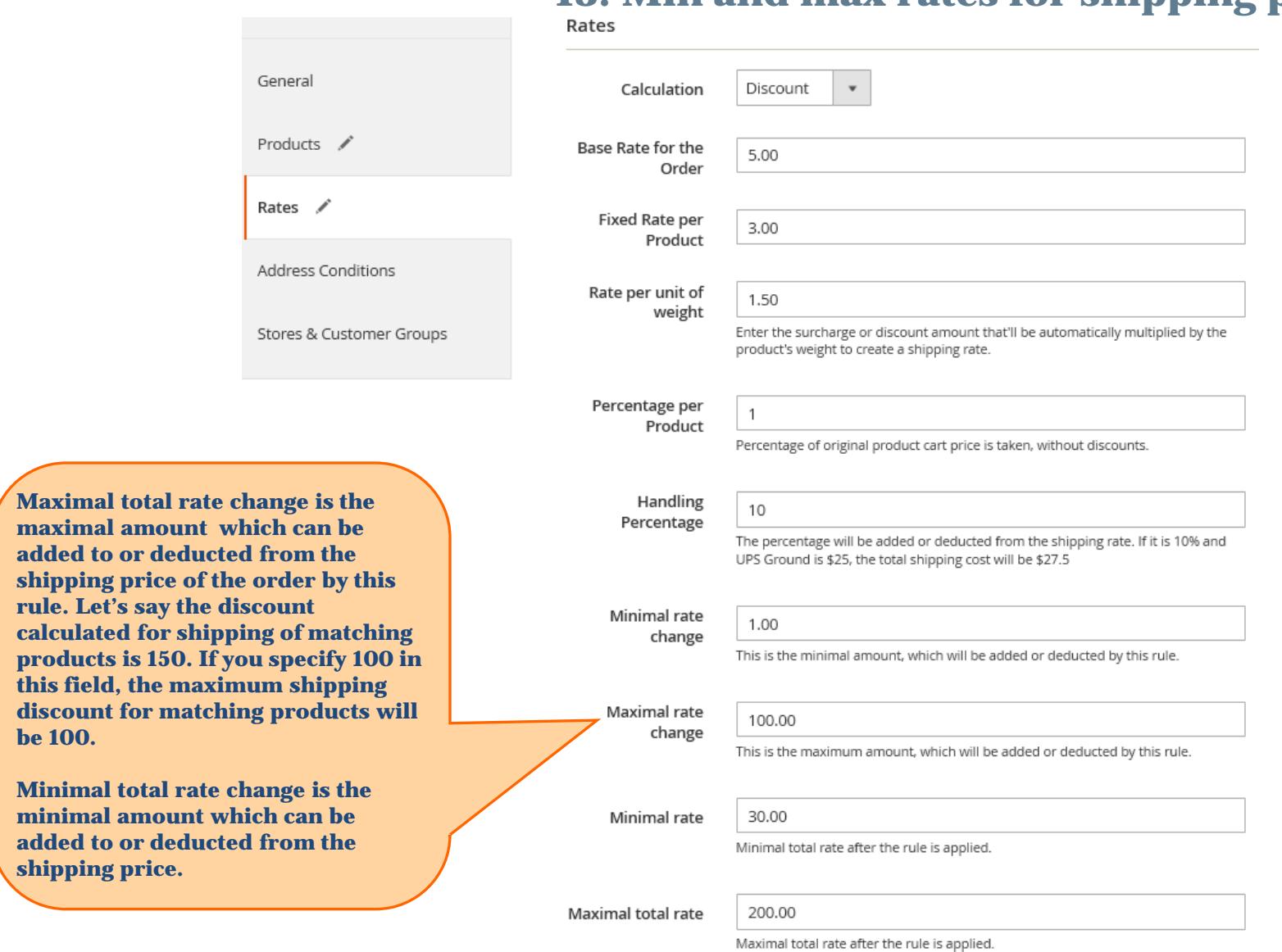

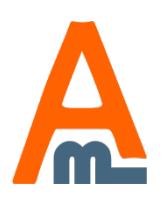

User Guide: [Shipping Rules for Magento 2](http://amasty.com/shipping-rules-for-magento-2.html)

### **14. Min and max rates for shipping price**

<span id="page-17-0"></span>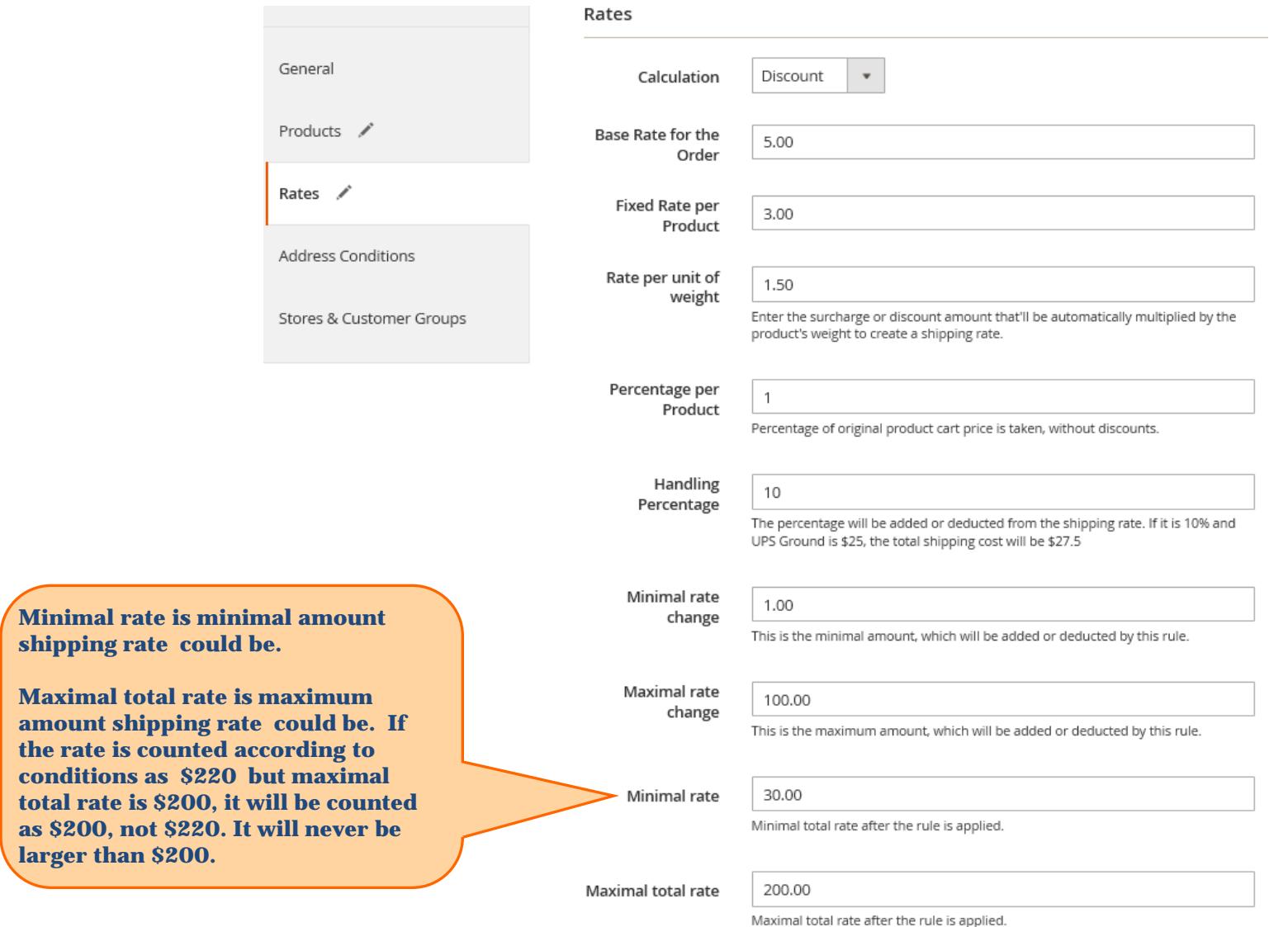

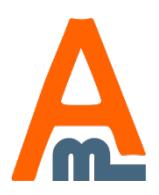

User Guide: [Shipping Rules for Magento 2](http://amasty.com/shipping-rules-for-magento-2.html)

### **15. Conditions based on order and shipping data**

<span id="page-18-0"></span>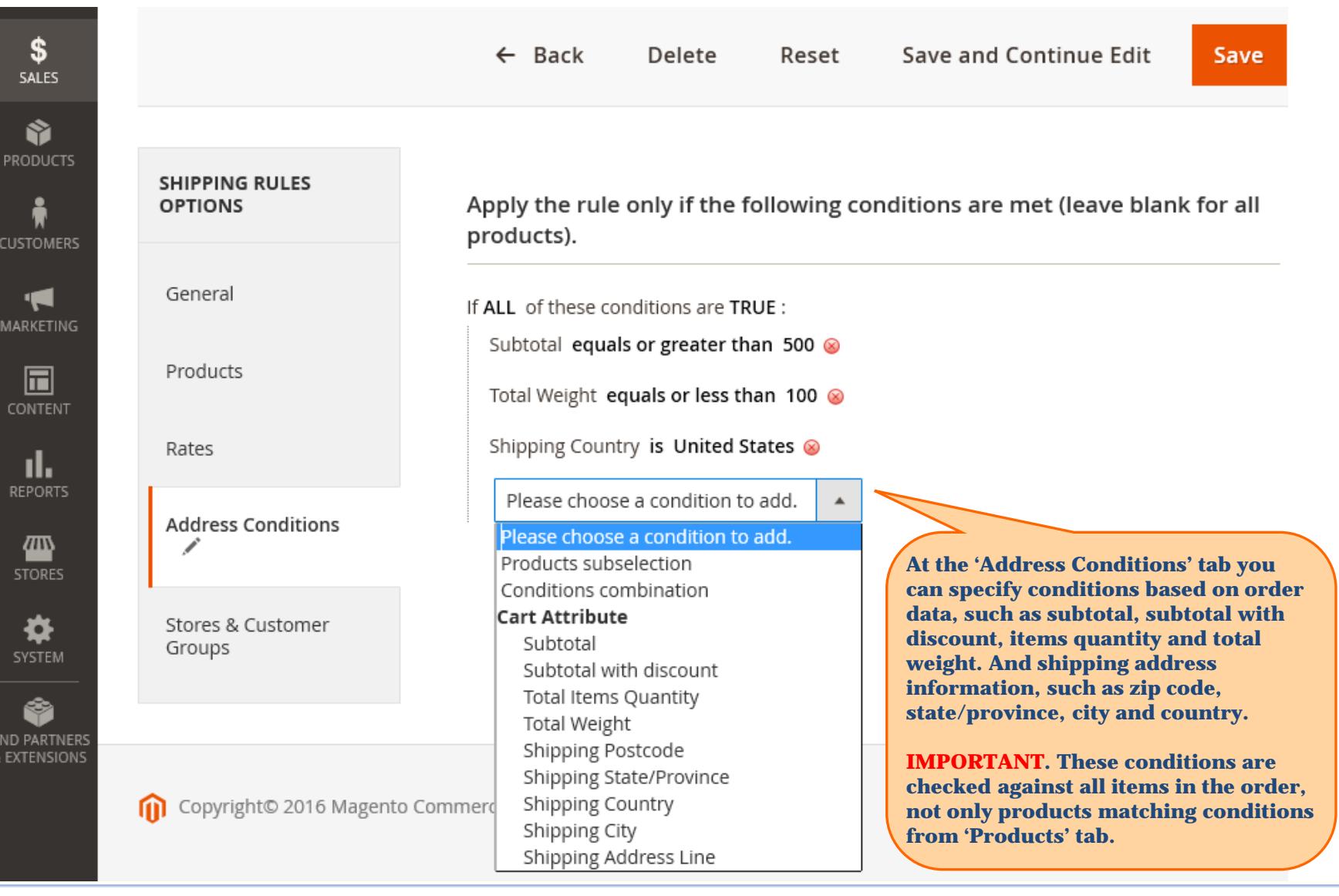

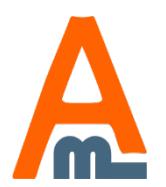

User Guide: [Shipping Rules for Magento 2](http://amasty.com/shipping-rules-for-magento-2.html)

#### <span id="page-19-0"></span>**16. Conditions based on specific products in the order SHIPPING RULES** Apply the rule only if the following conditions are met (leave blank for all **OPTIONS** products). General If ALL of these conditions are TRUE: If total quantity equals or greater than 500 for a subselection of items in cart matching Products ALL of these conditions: @ Please choose a condition to add.  $\blacktriangle$ Rates **Product Attribute** ⊕ Activity Attribute Set **Address Conditions** Category Category Gear Climate Collar Stores & Customer Color Groups **At the 'Address Conditions' tab you can specify Fco Collection conditions based on specific products. If there**  Erin Recommends **are specific products in the order you can**  Features **increase, decrease or determine shipping rate not**  Format **only for particular product but for the whole**  Gender **order.** Copyright© 2016 Magento Commerce Material **IMPORTANT. These conditions are checked**  New **against specific items in the order. Let's say you**  Pattern **specify manufacturer 'Apple' at this tab. If there's**  Performance Fabric **a product of the manufacturer in the cart, the shipping rule will apply to the whole order.** SKU Sale

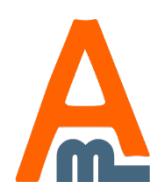

User Guide: [Shipping Rules for Magento 2](http://amasty.com/shipping-rules-for-magento-2.html)

### **17. Conditions "starts from" and "ends with"**

<span id="page-20-0"></span>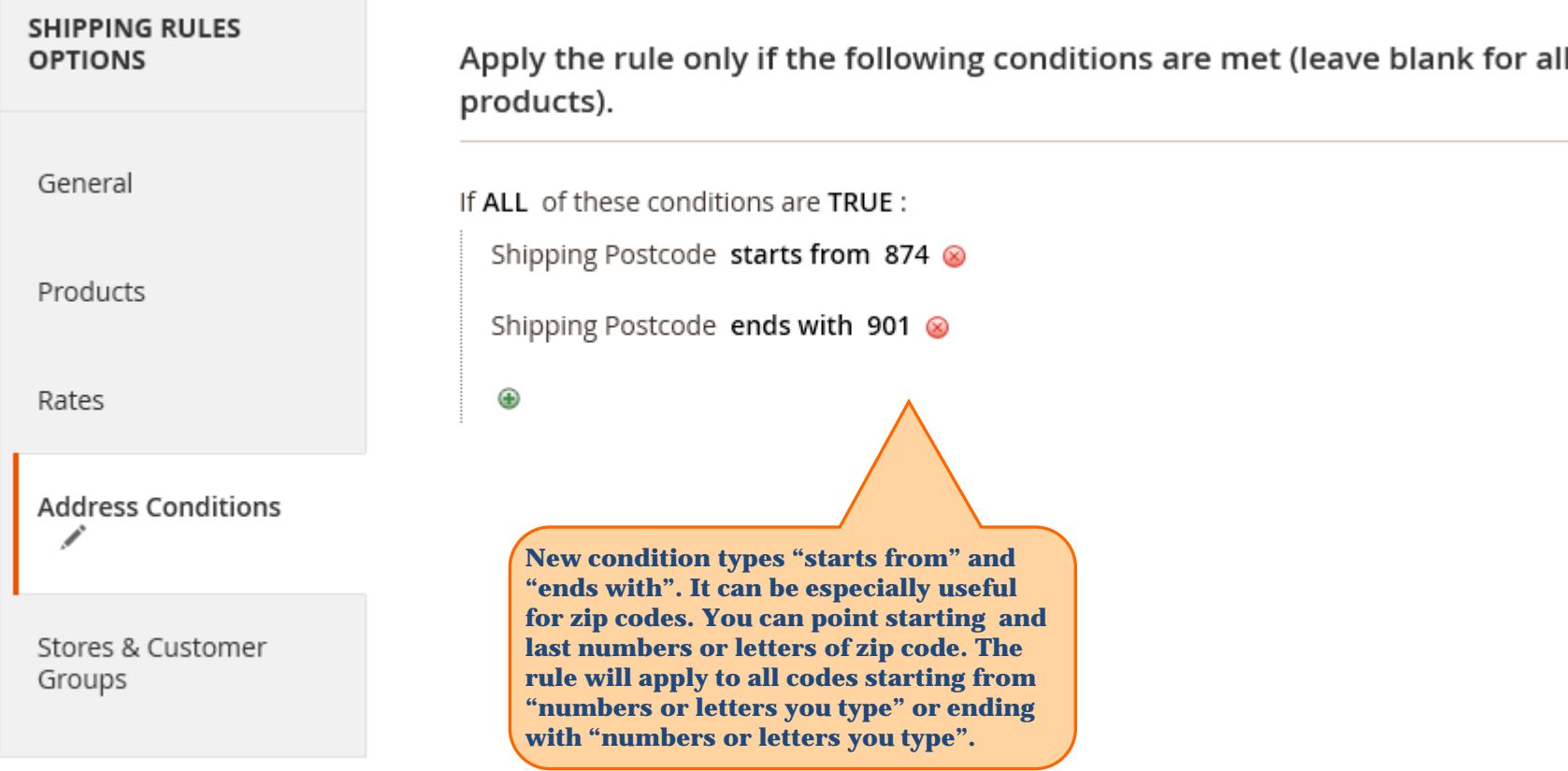

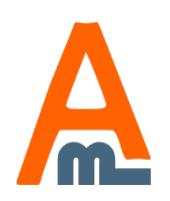

User Guide: [Shipping Rules for Magento 2](http://amasty.com/shipping-rules-for-magento-2.html)

#### **18. Choose store view and customer group**

<span id="page-21-0"></span>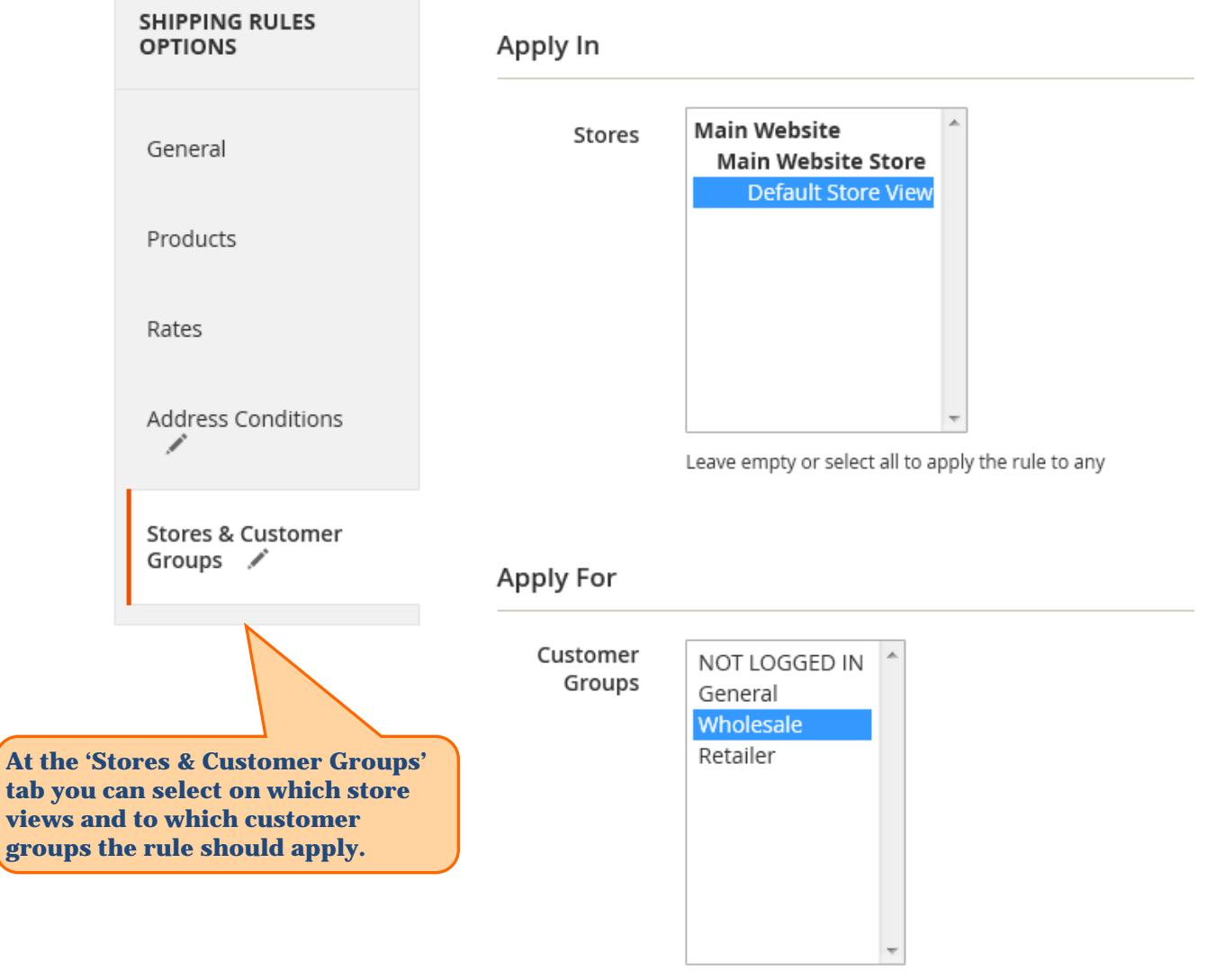

Leave empty or select all to apply the rule to any group

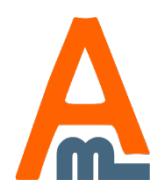

#### User Guide: [Shipping Rules for Magento 2](http://amasty.com/shipping-rules-for-magento-2.html)

### **19. Summary of the sample shipping rule**

<span id="page-22-0"></span>So we've created a shipping rule, which apply only on Default store view and only for customers, who are members of Wholesalers group.

The rule will give one discount of '5' for the whole order plus discount of '3' for each matching product plus discount of one percent of the price of all matching items.

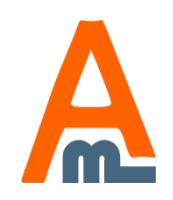

User Guide: [Shipping Rules for Magento 2](http://amasty.com/shipping-rules-for-magento-2.html)

### **20. Example of shipping rule application**

<span id="page-23-0"></span>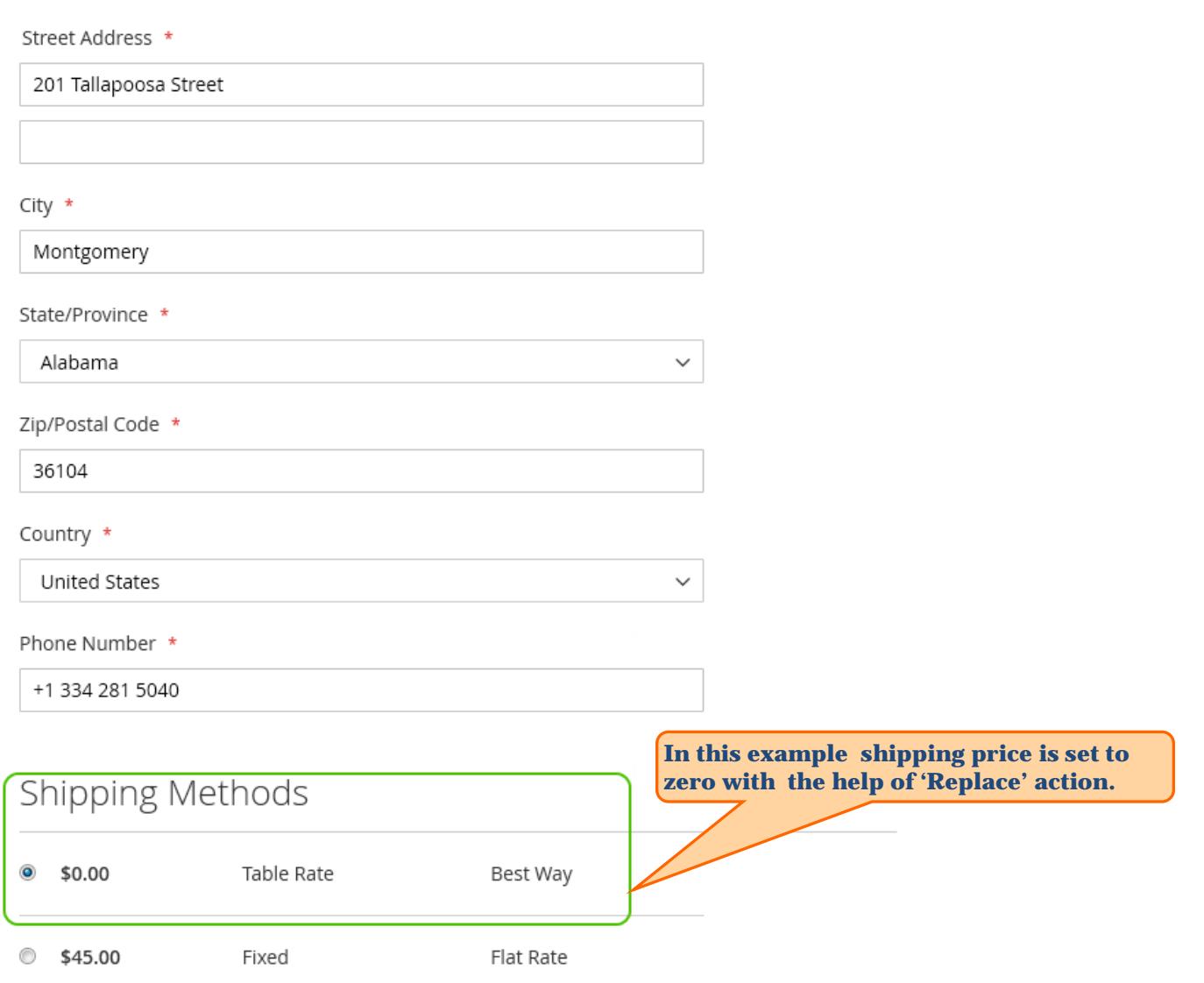

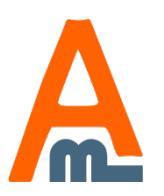

User Guide: [Shipping Rules for Magento 2](http://amasty.com/shipping-rules-for-magento-2.html)

### **21. Shipping rules for bundled products**

<span id="page-24-0"></span>Please be aware that for shipping rules a bundled product is a set of products and each component of a bundled product is treated like a separate product. So discounts and surcharges are applied separately to each component.

For example, you have a rule, which applies surcharge of 5 to each product. If you add a bundled product, consisting of 5 components to cart, the surcharge will be 25.

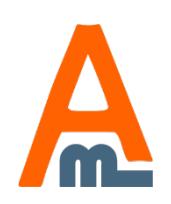

User Guide: [Shipping Rules for Magento 2](http://amasty.com/shipping-rules-for-magento-2.html)

# **Thank you!**

[Should you have any questions or feature suggestions, please contact us at:](http://amasty.com/contacts/) <http://amasty.com/contacts/>

Your feedback is absolutely welcome!

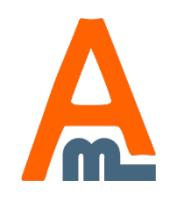

User Guide: [Shipping Rules for Magento 2](http://amasty.com/shipping-rules-for-magento-2.html)